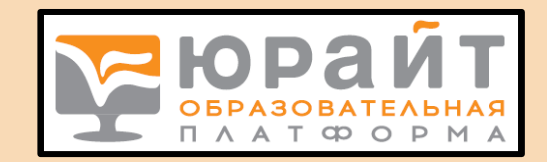

# ЮРАЙТ *Электронная библиотечная система*

СЕРВИСЫ, ПРАВИЛА ПОЛЬЗОВАНИЯ, ПОЛЕЗНЫЕ ССЫЛКИ

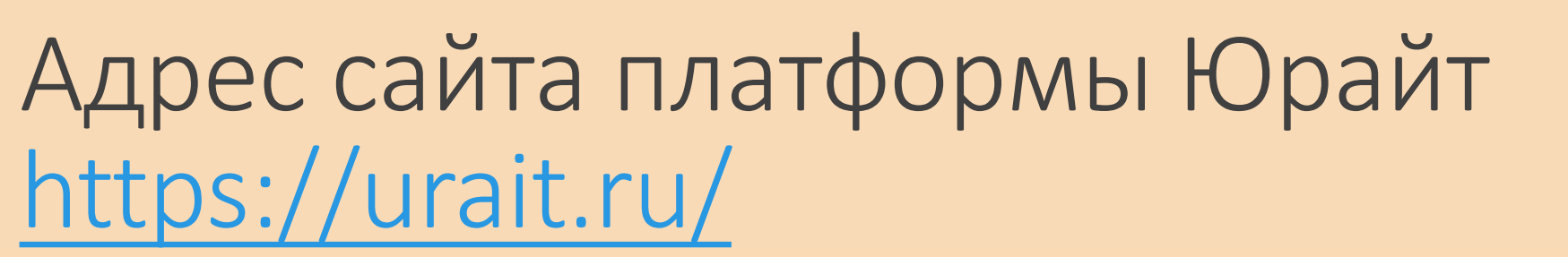

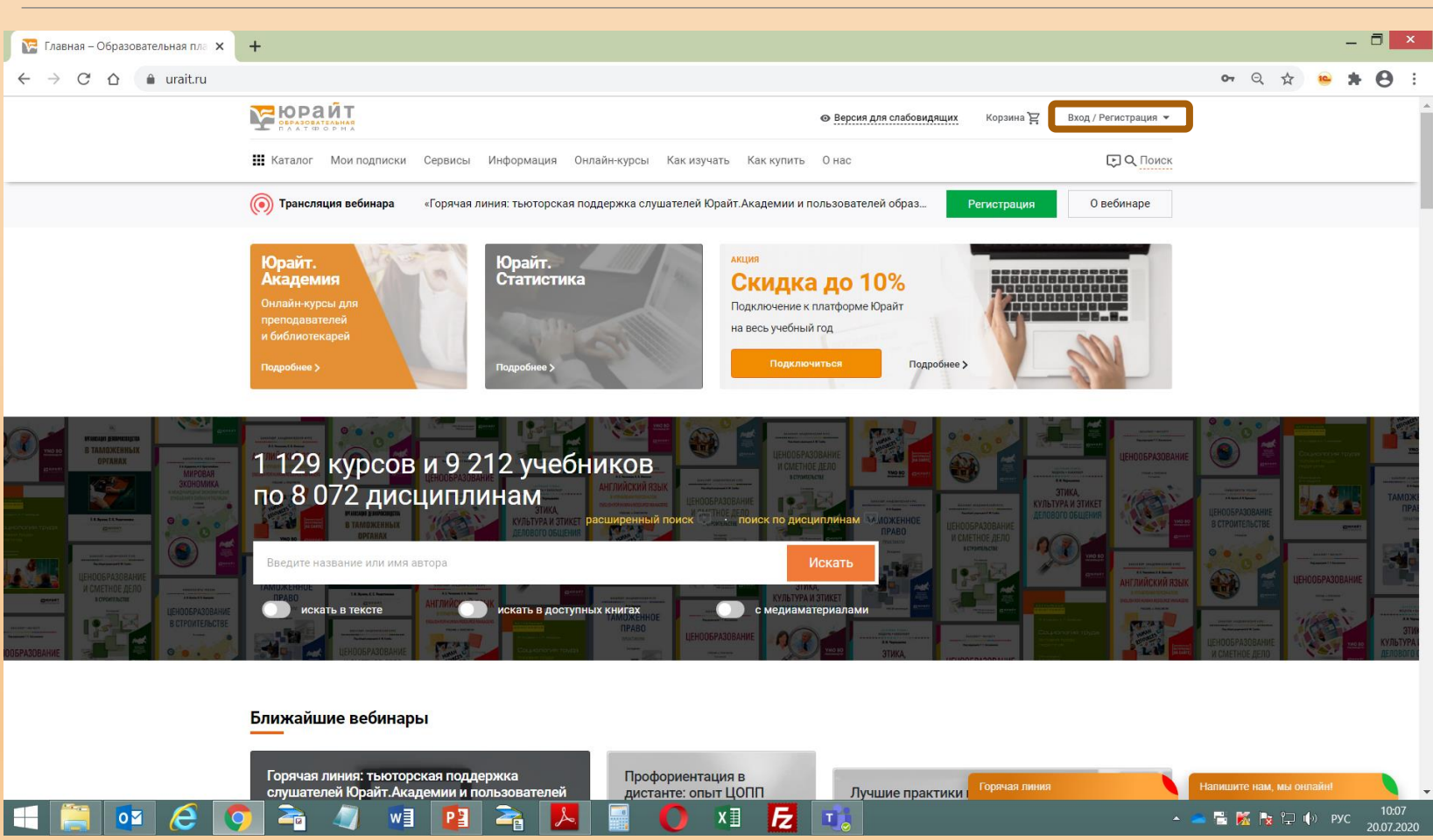

Так выглядит начальная страница сайта. В правом верхнем углу расположена кнопка «Вход/Регистрация»

Регистрация/авторизация на сайте позволяет получить доступ к полным текстам изданий из подписки не только в стенах учебного заведения, но и из любой точки, в которой имеется доступ к сети Интернет.

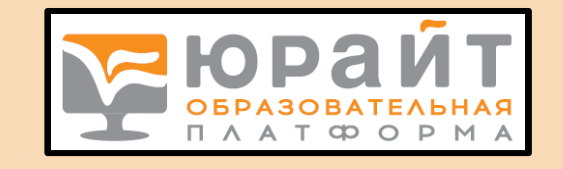

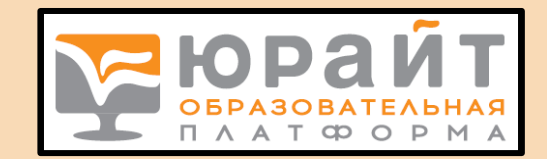

## Регистрация студента в ЭБС

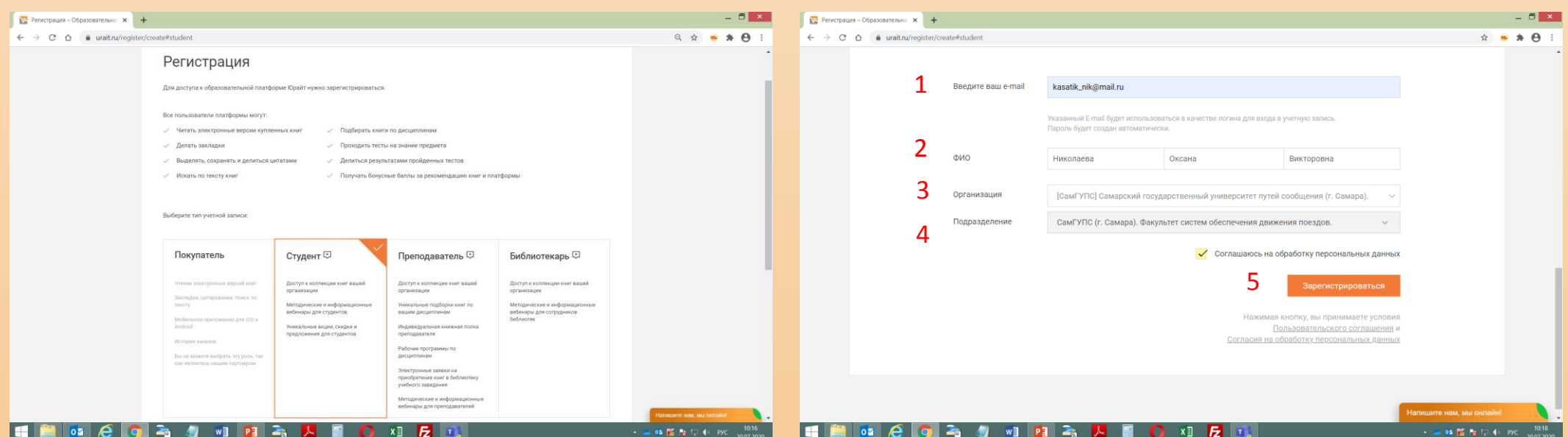

#### Выбираем вкладку Студент **Заполняем все поля**

- 1. e-mail указываем свой действующий адрес электронной почты
- 2. ФИО указываем свои реальные фамилию, имя, отчество
- 3. Организация выбираем из справочника СамГУПС
- 4. Подразделение выбираем филиал или факультет
- 5. Соглашаемся на обработку данных и нажимаем на кнопку «Зарегистрироваться»

### ЭБС Юрайт содержит более 9000 документов по различным областям знаний

Бизнес. Экономика. (1703)

Гуманитарные и общественные науки. (2058)

Естественные науки (613)

Здравоохранение. Медицина. (219)

Компьютеры. Интернет. Информатика. (340) Математика, статистика и механика. (601) Педагогика, психология, социальная работа (1492)

Право. Юриспруденция. (1264)

Прикладные науки. Техника. (1044)

Сельское хозяйство и природопользование (160)

Химия и химические технологии. (273)

Художественная литература. (157)

Языки, лингвистика и литературоведение (842)

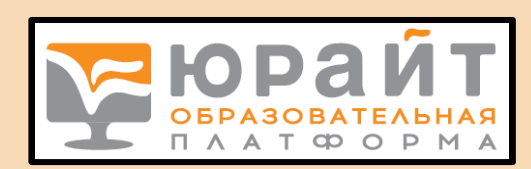

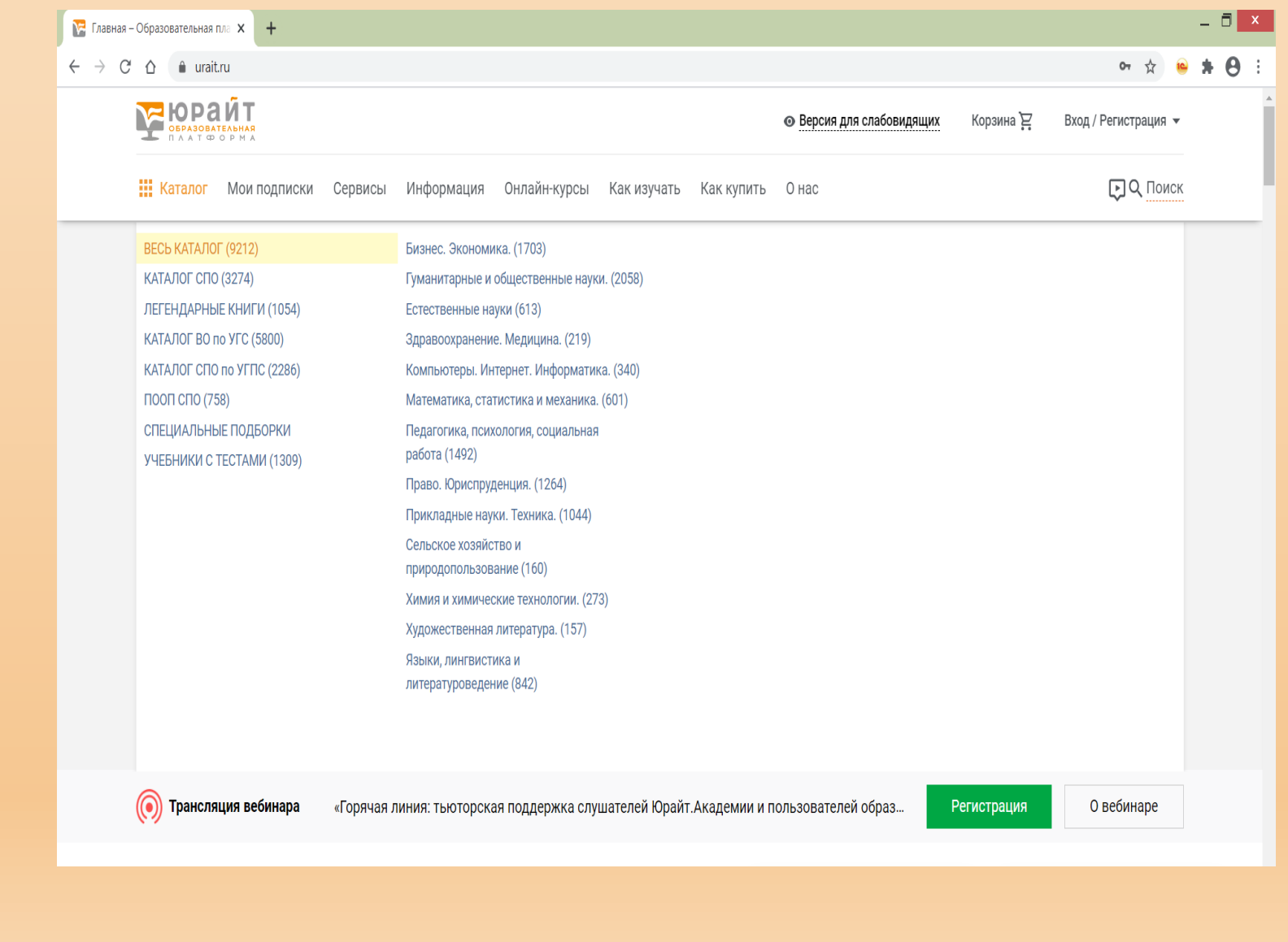

### Выбор литературы можно осуществлять:

#### Для ВО по УГСН

ДЛЯ СПО по УГПС, по каталогу СПО, по ПООП СПО

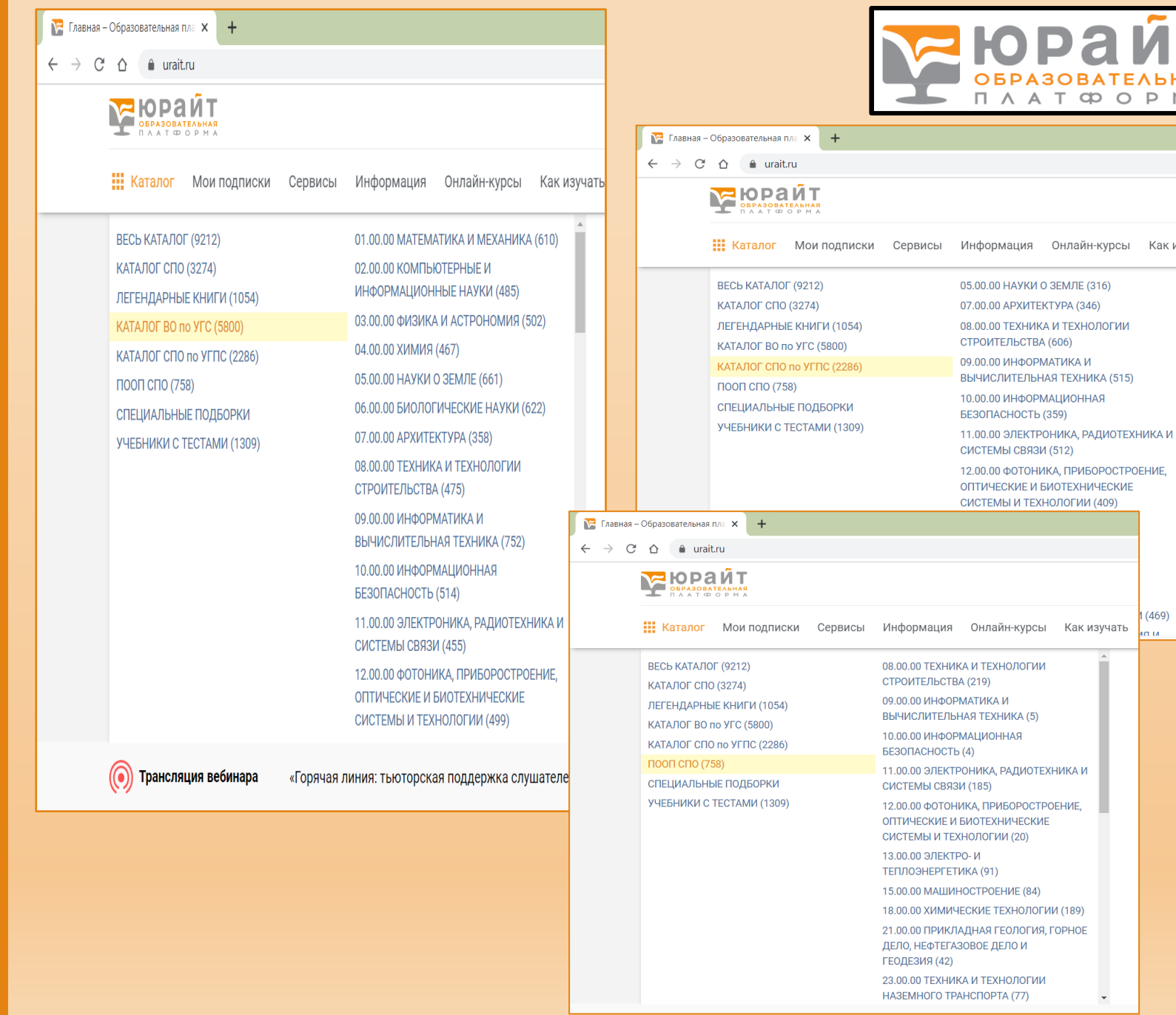

P M A

Как изуча

**MLDI** 

### Поиск

В правом верхнем углу расположен модуль поиска.

С помощью простого поиска можно искать книги по автору, заглавию, ключевым словам и т.д.

Есть также расширенный поиск и поиск по дисциплинам

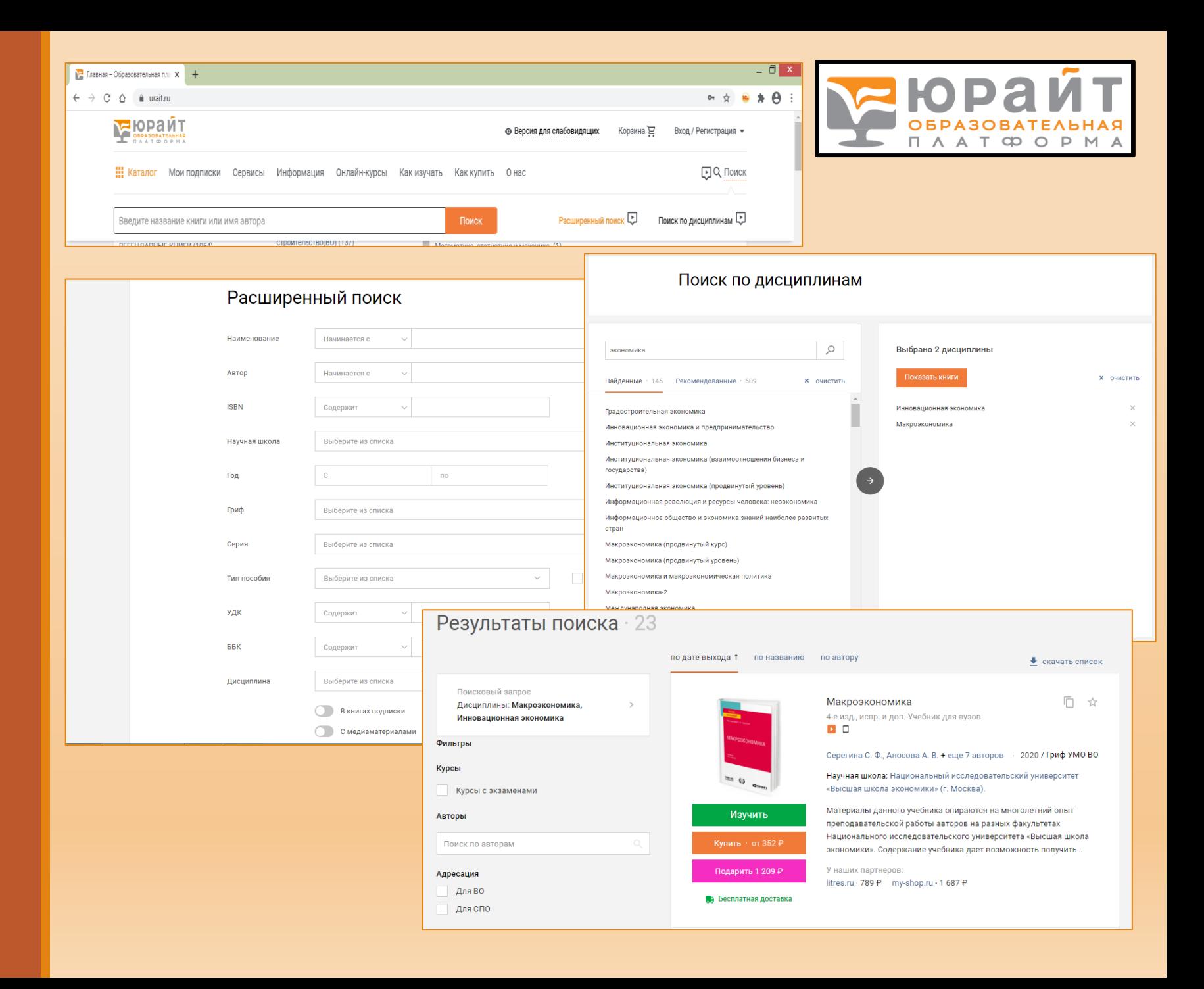

### Книги найдены

Что дальше?

Можно скачать список найденных книг в форматах word и excel

Можно скопировать библиографическое описание книги в буфер обмена и вставить его в список литературы

Можно добавить понравившуюся книгу в «Избранное» и легко вернуться вновь к этой книге уже не производя поиск

И самое главное – книгу можно изучить!!!

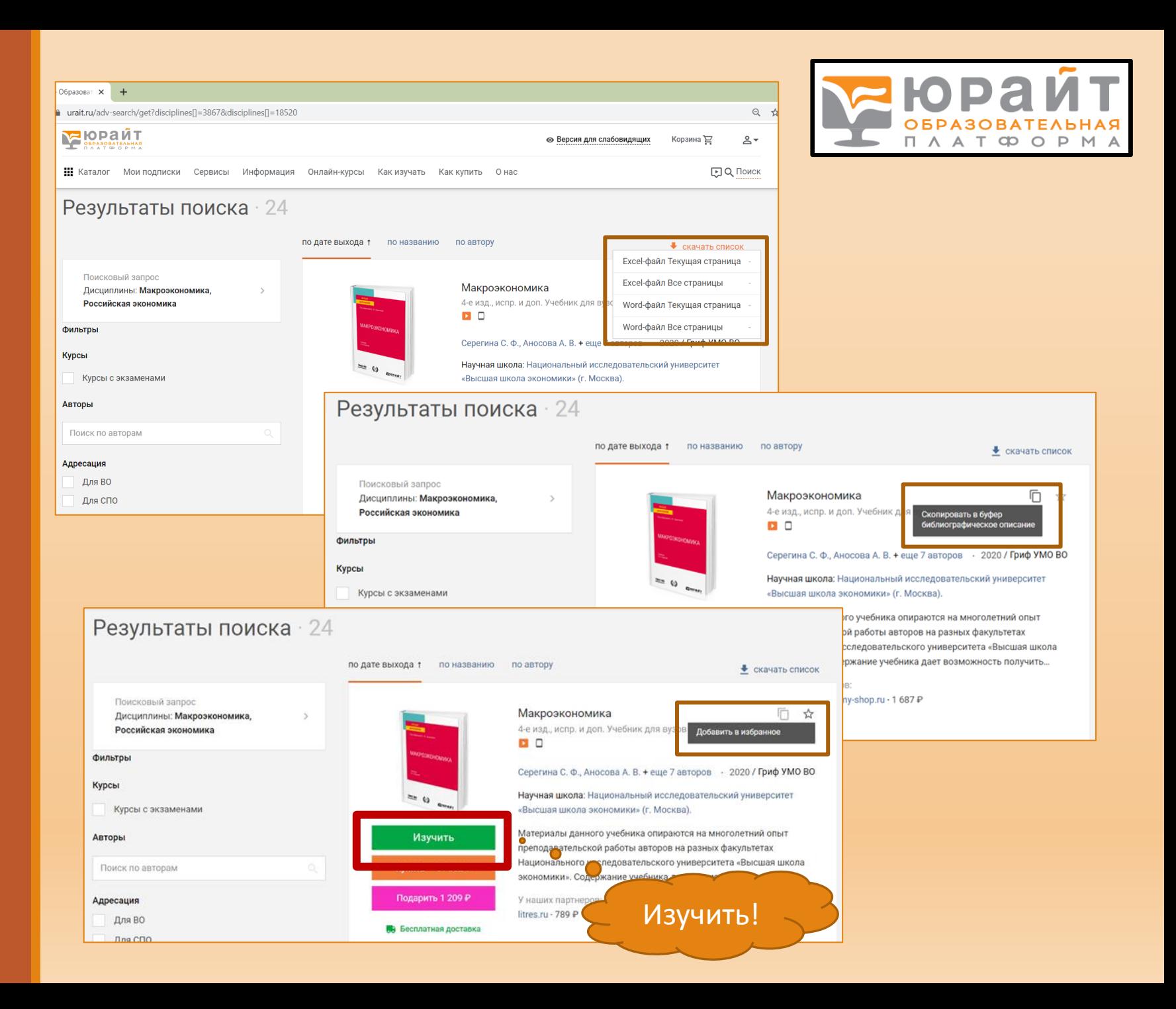

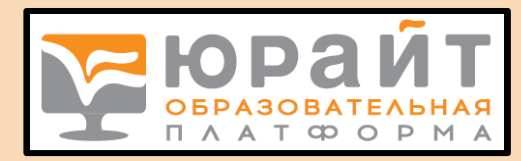

### В ЭБС Юрайт книги можно читать, делать в них закладки, выделять цитаты, делать поиск по документу отдельных слов и фраз

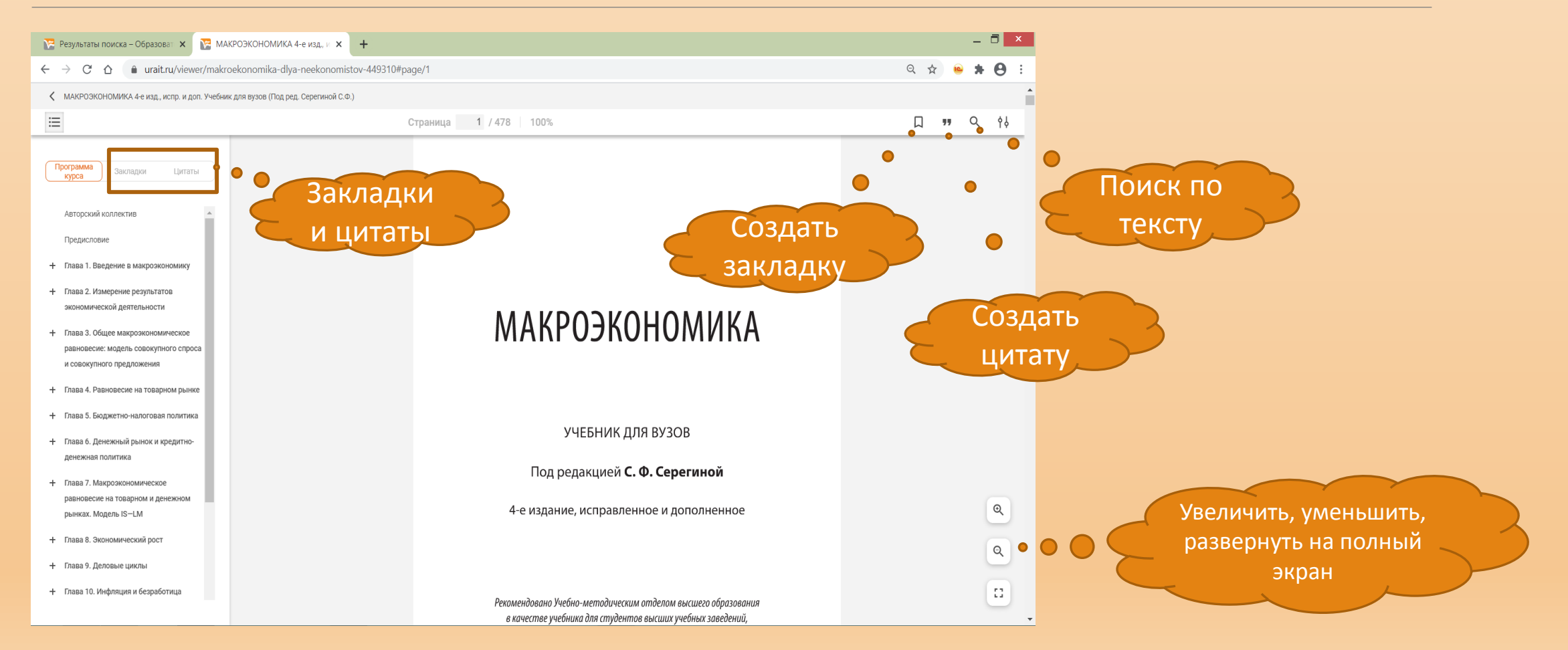

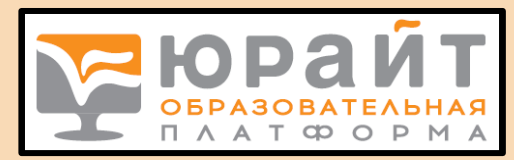

### В ЭБС Юрайт реализованы все возможности работы с личным кабинетом студента

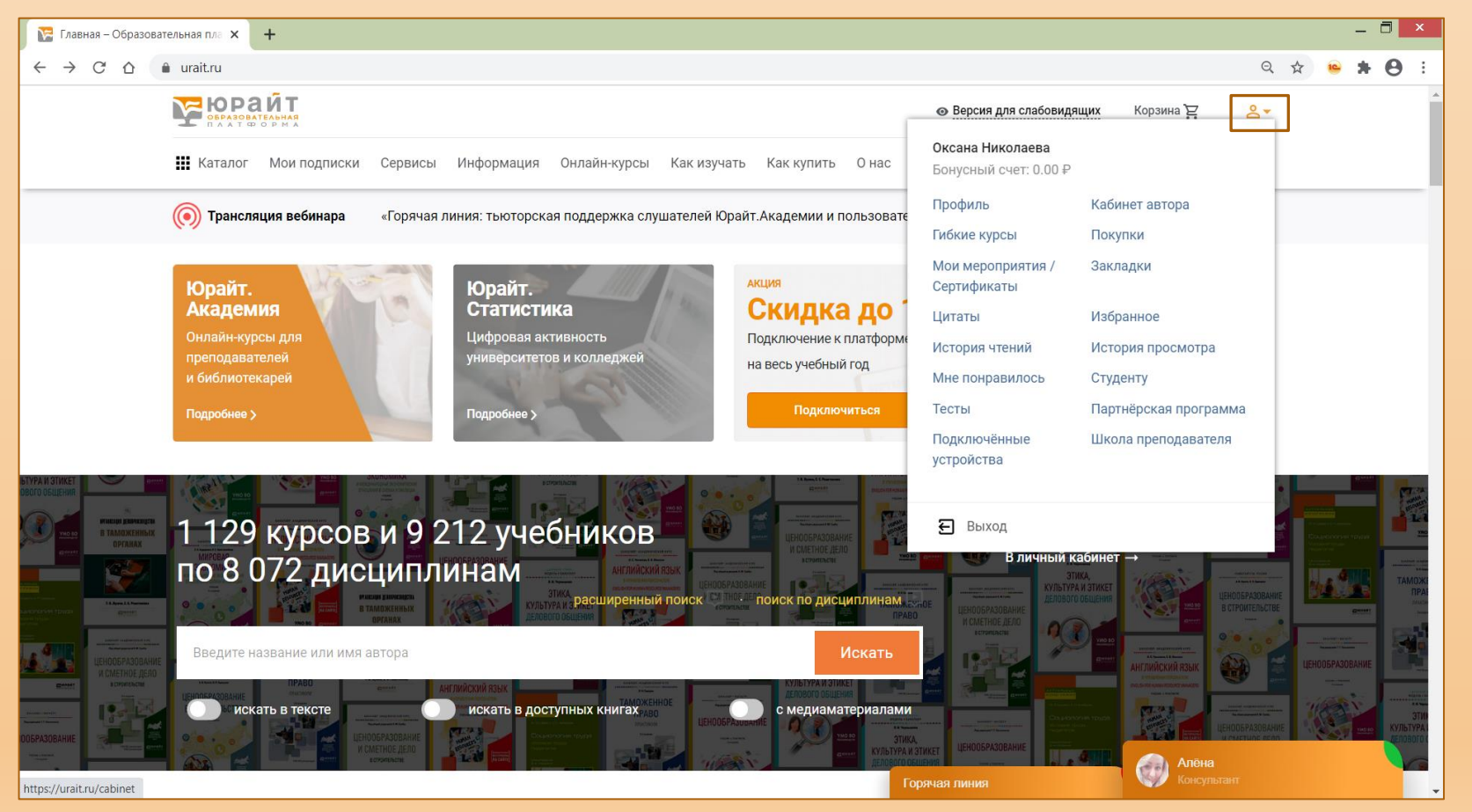

В любой момент студент может открыть свой профиль, отредактировать его при

необходимости, увидеть свои закладки и цитаты, посмотреть избранное, историю просмотров книг, понравившиеся книги, взять для изучения гибкий курс, созданный преподавателем.

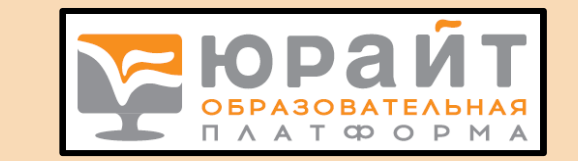

# Гибкий курс Что это? Как пользоваться?

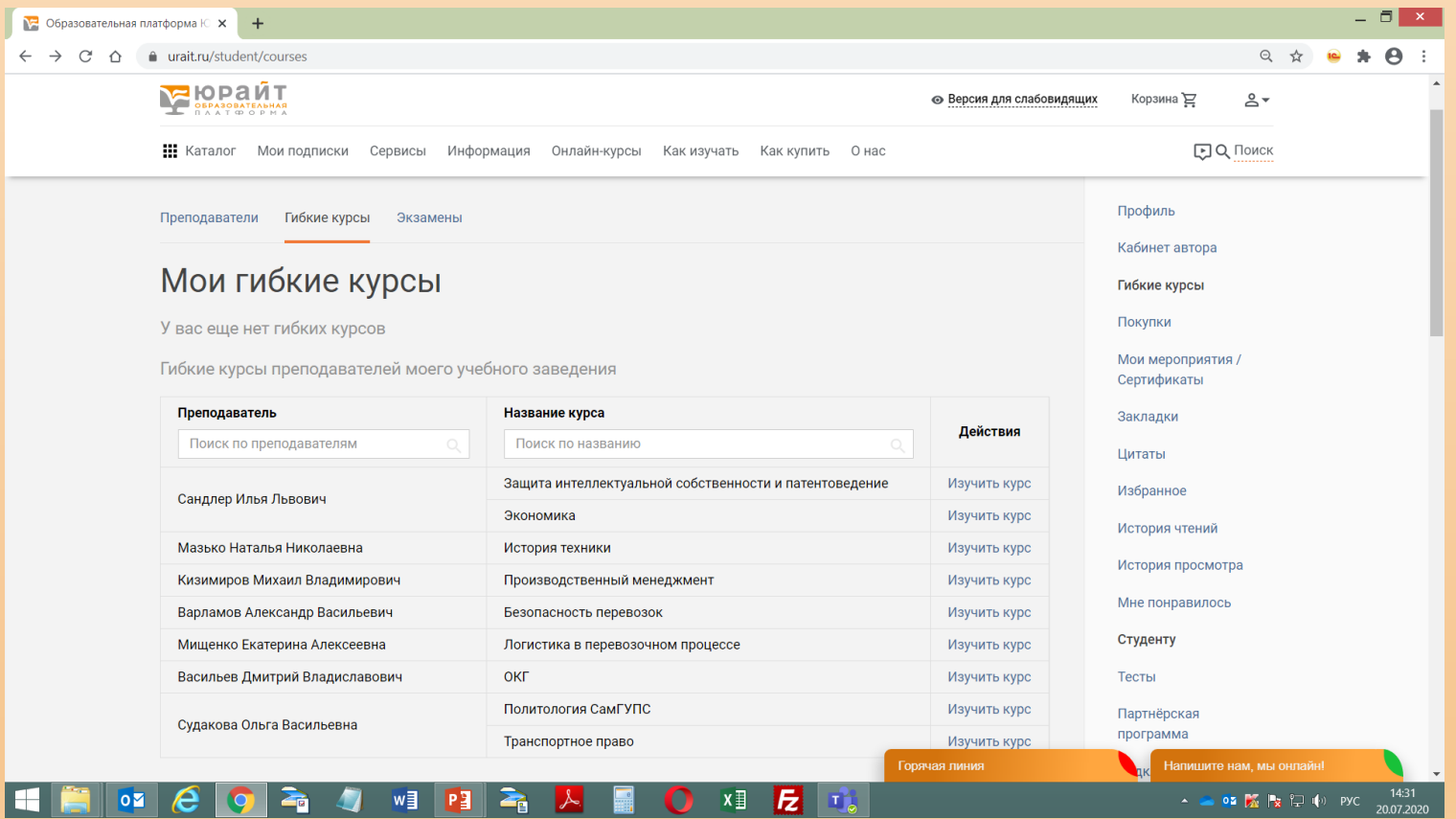

В ЭБС Юрайт преподаватель может собрать из нескольких разных учебников один курс для студентов по конкретной дисциплине. Студент выбирает курс, изучает, при необходимости сдает тесты.

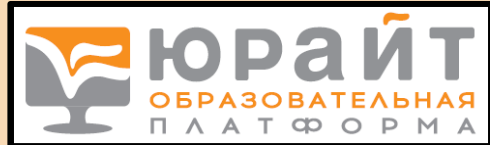

### Возникли вопросы? Юрайт предлагает обратиться на горячую линию

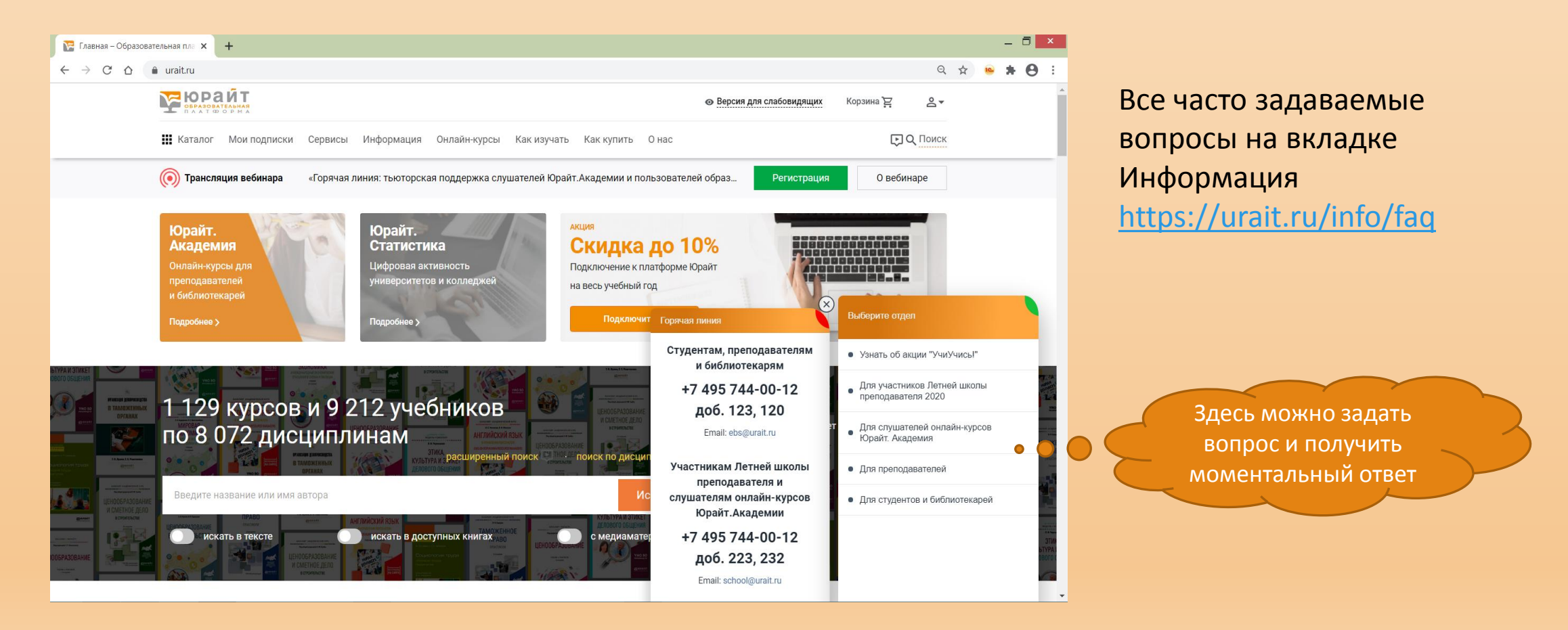

#### Научно-техническая библиотека СамГУПС поздравляет наших читателей с успешной регистрацией в ЭБС Юрайт!

Кроме электронных библиотечных систем в СамГУПС большой фонд печатных книг. Мы работаем для вас с понедельника по четверг с 9.00 до 17.00, в пятницу с 9.00 до 16.00. Последняя пятница каждого месяца – санитарный день!

По всем вопросам обращаться по адресу [lib@samgups.ru](mailto:lib@samgups.ru) или в группу вКонтакте <https://vk.com/ntbsamgups> Мы всегда рады вам!